# Histograms, Levels, and curves

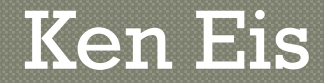

# Purpose of the talk

- Explain histograms and how to interpret them
- Use Histograms for contrast and luminosity corrections
- Use histograms in-camera
- Used to guide levels and curves adjustments

# **Luminosity Scale**

Luminosity is the brightness of a pixel Luminosity is always depicted in a histogram converted to an 8 bit jpeg so there are 2 to the 8<sup>th</sup> power=256 levels of luminosity. Luminosity=0 means totally black

Luminosity=256 means totally white This scale is the x (horizontal) axis of the histogram

### Histogram of Gray scale stepper

Here there are only discreet Luminosity values which Show up as peaks in the histogram

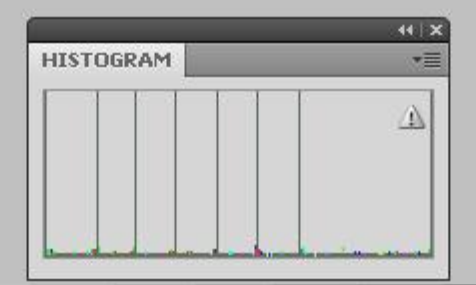

### Discrete colors yield single peaks just like the gray scale stepper does

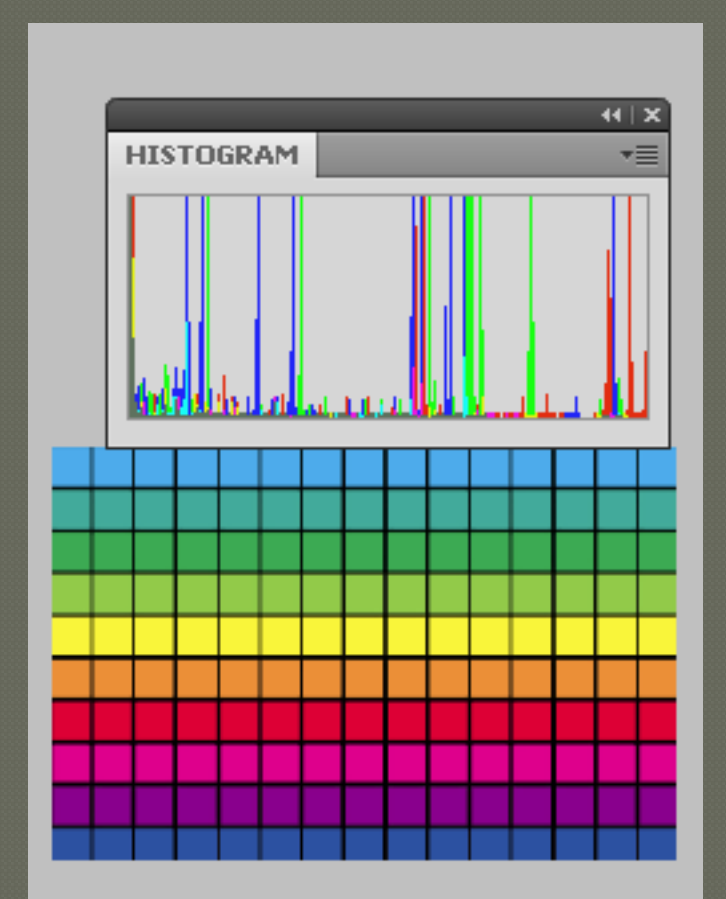

# Gradient gray scale Histogram

Here the grays form a smooth gradient Across all luminosities so the histogram Shows values across all portions of the Graph.

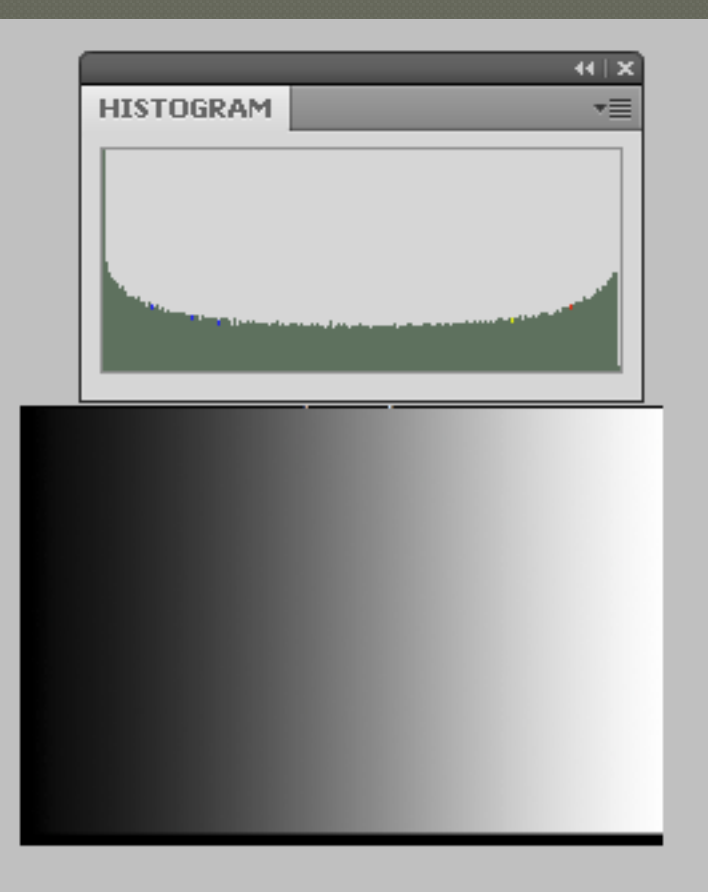

# Elements of Histogram

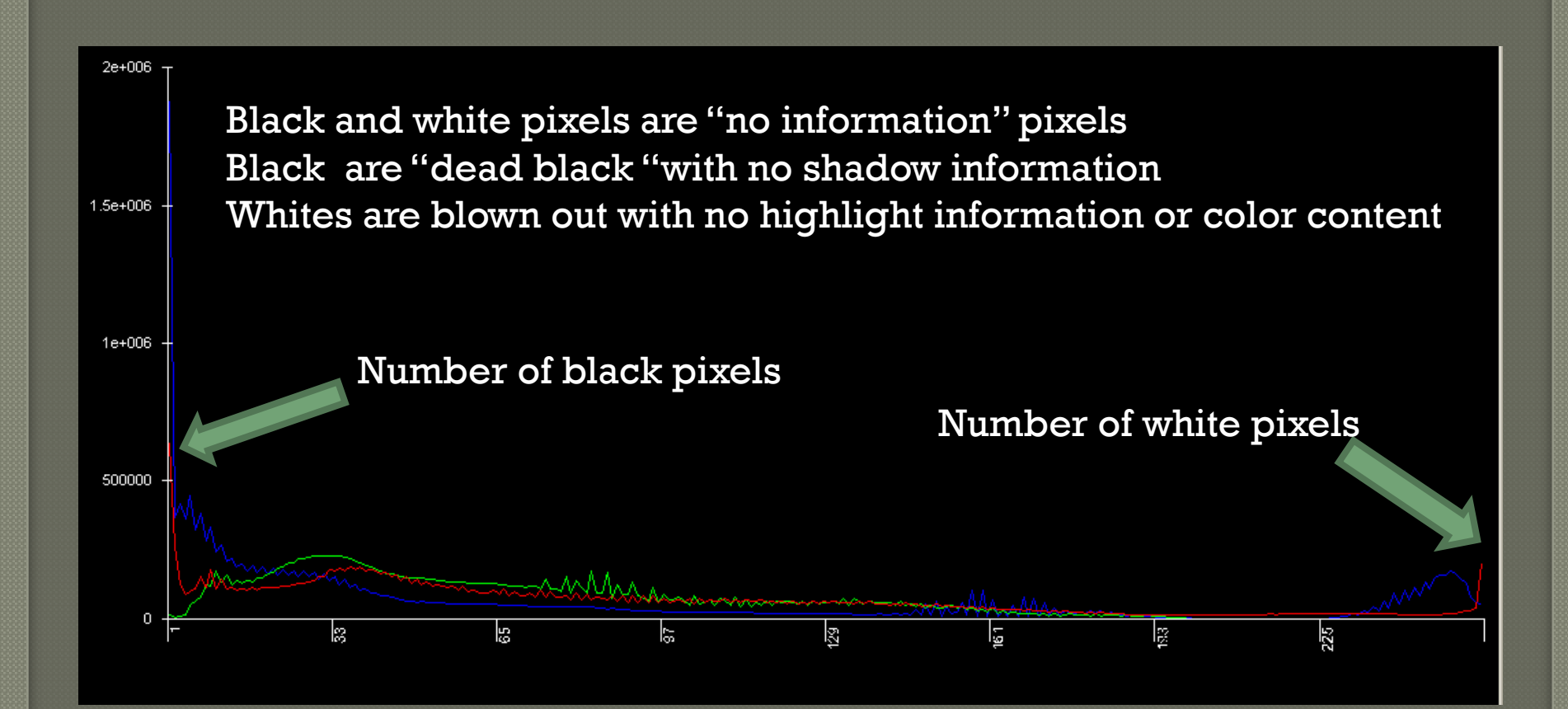

# Elements of Histogram-continued

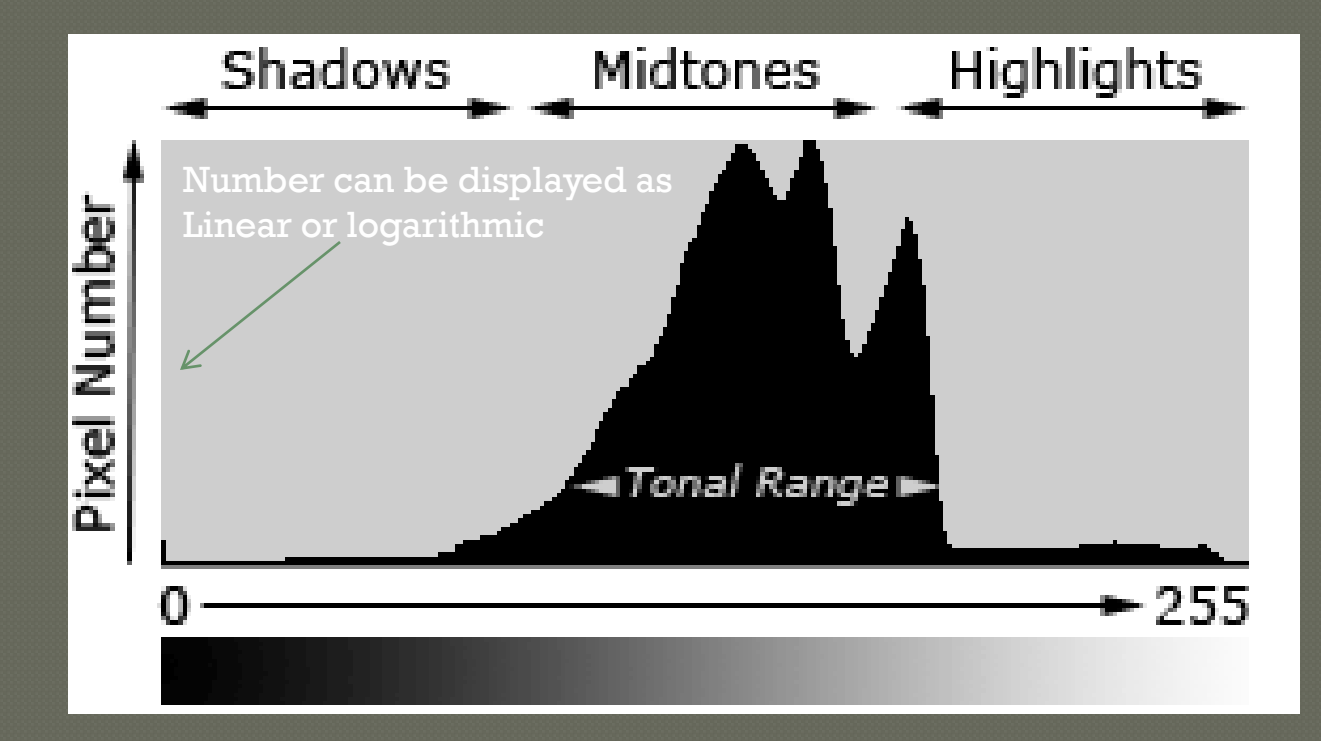

http://www.cambridgeincolour.com/tutorials/histograms1.htm

# **RGB Histogram**

Most info Can tell you if a color channel is blown out.

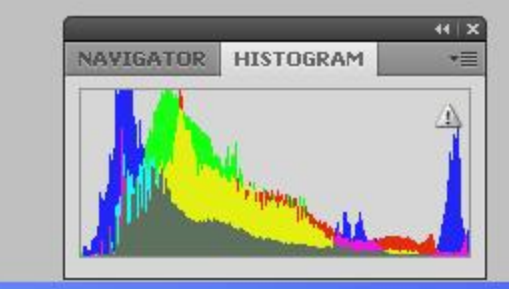

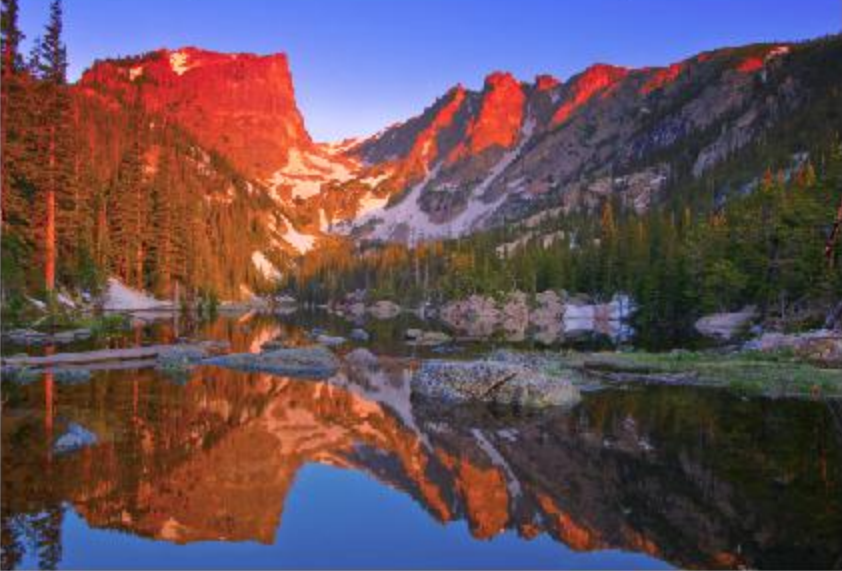

# Same histogram just different vertical axis -This one is linear

#### **ZFF#1+HHIINDADE**

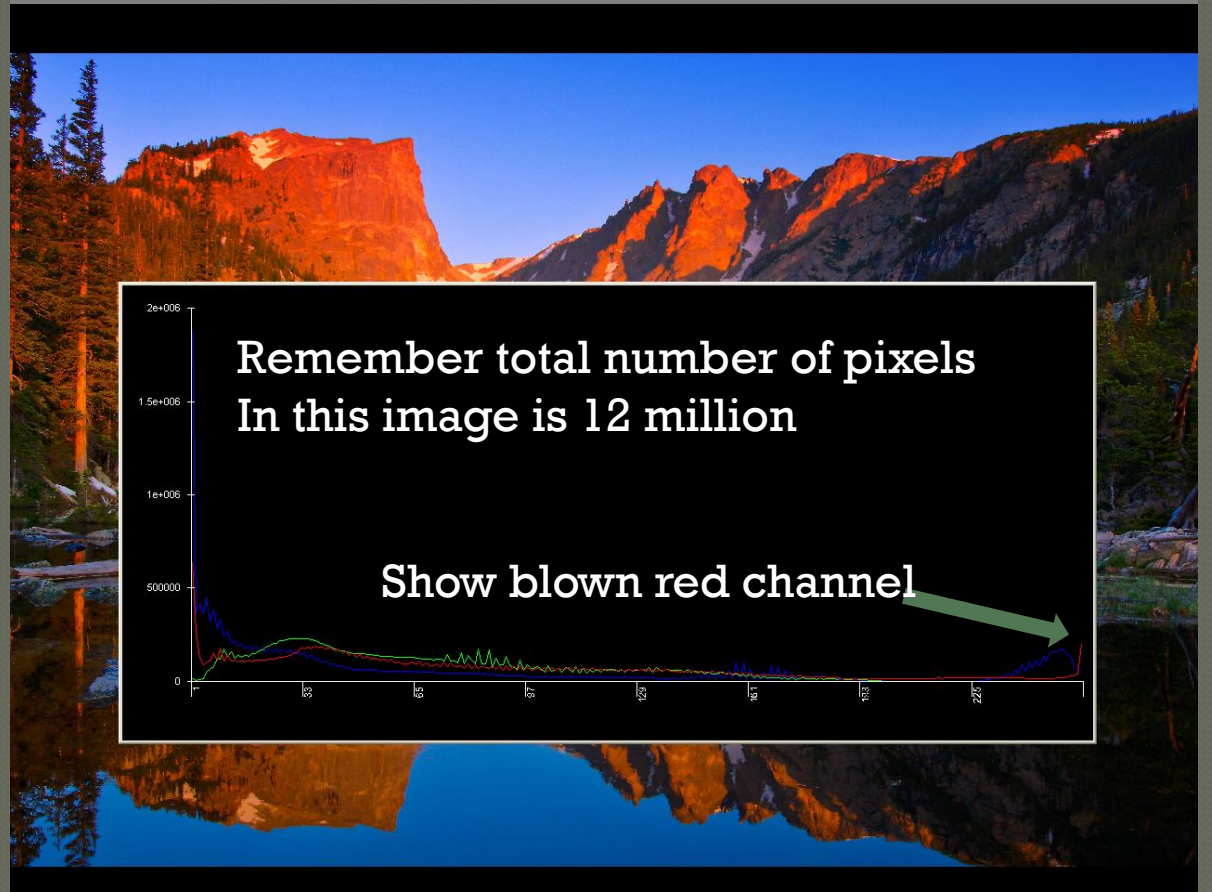

# More info on the black and white histogram end pixels

Bad image and histogram.

Piled up on left side indicates black area with no information Piled up on right indicates blocked whites with no information

Large areas of white and black tend to be distracting and usually show washed out color contribute to low contrast in areas on interest

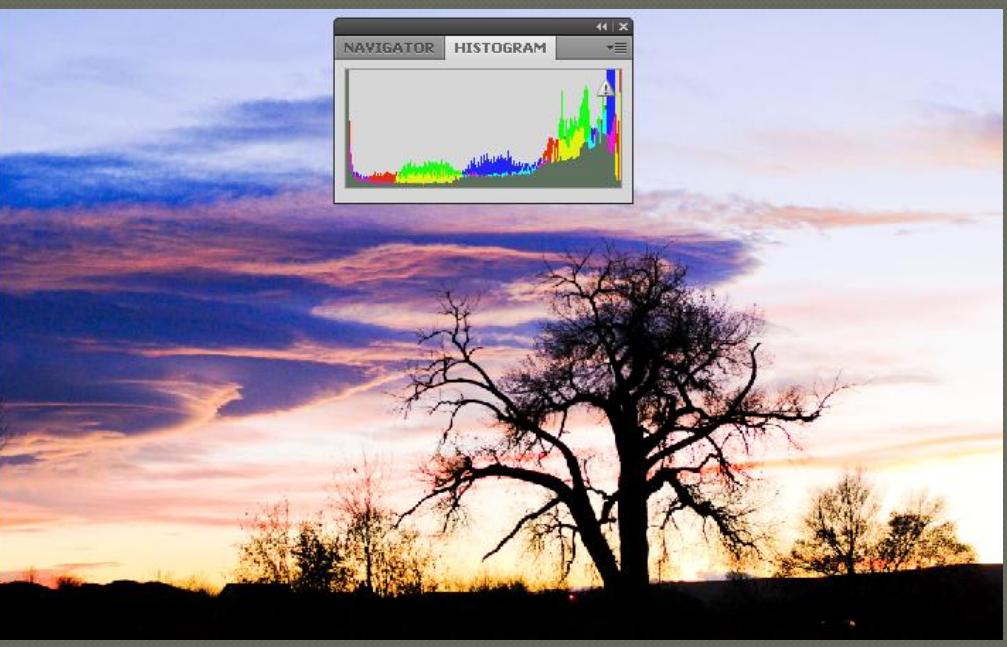

#### Same image but processed to remove blown whites and cropped to remove some blacks

Remember removing Blacks and whites is Equivalent to removing Totally washed out Colors…

The RGB colors each Go from white to black Independently with The vibrant colors in The middle of the Histogram

Note: this image was taken in raw. If it had been a jpg image it could not have been fixed

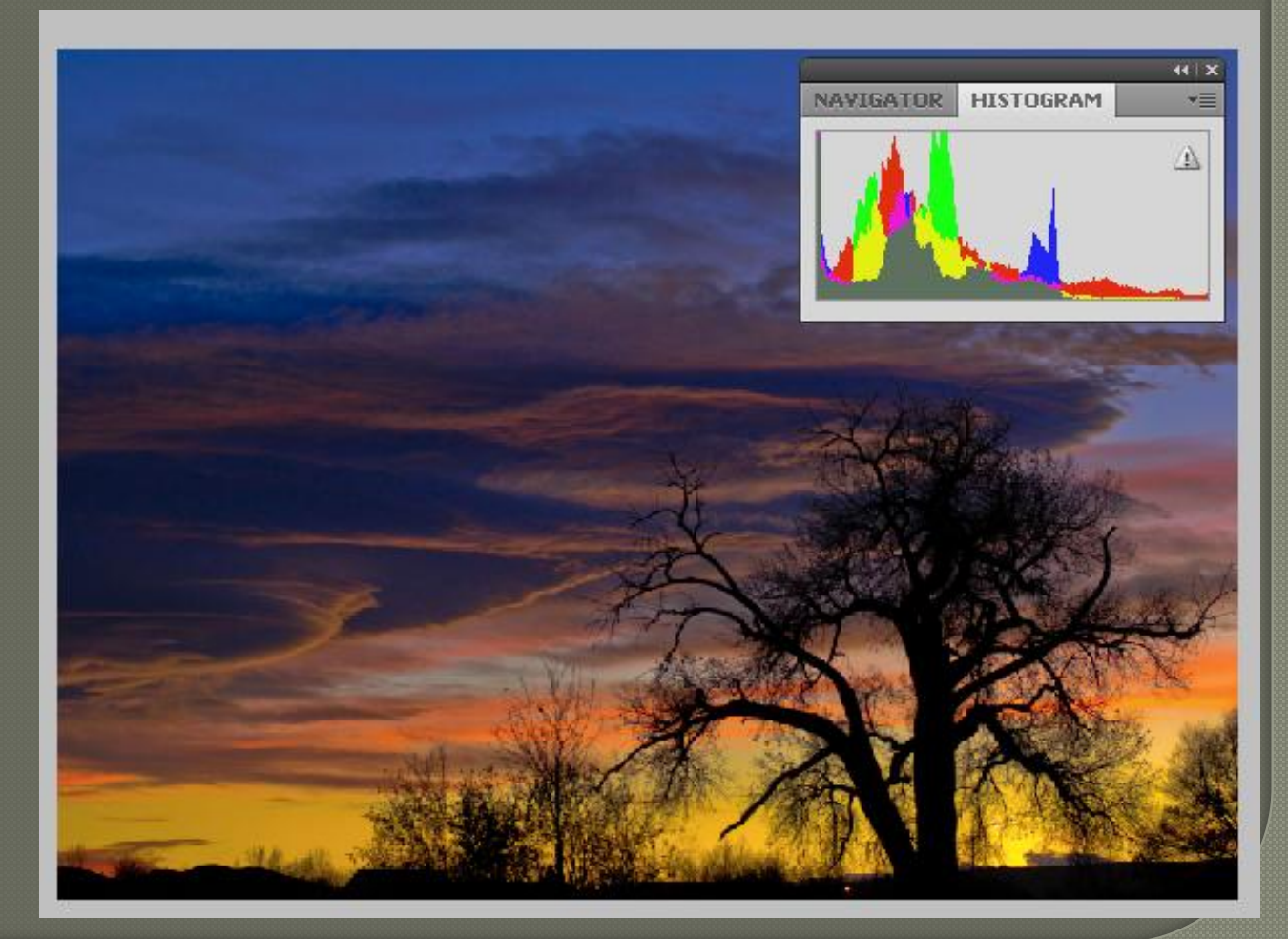

# Level Adjustments

Normally there are 3 sliders below the histogram to adjust the white and black points in the image. Center slider adjusts the mid tone's luminosity

# Levels Adjustment

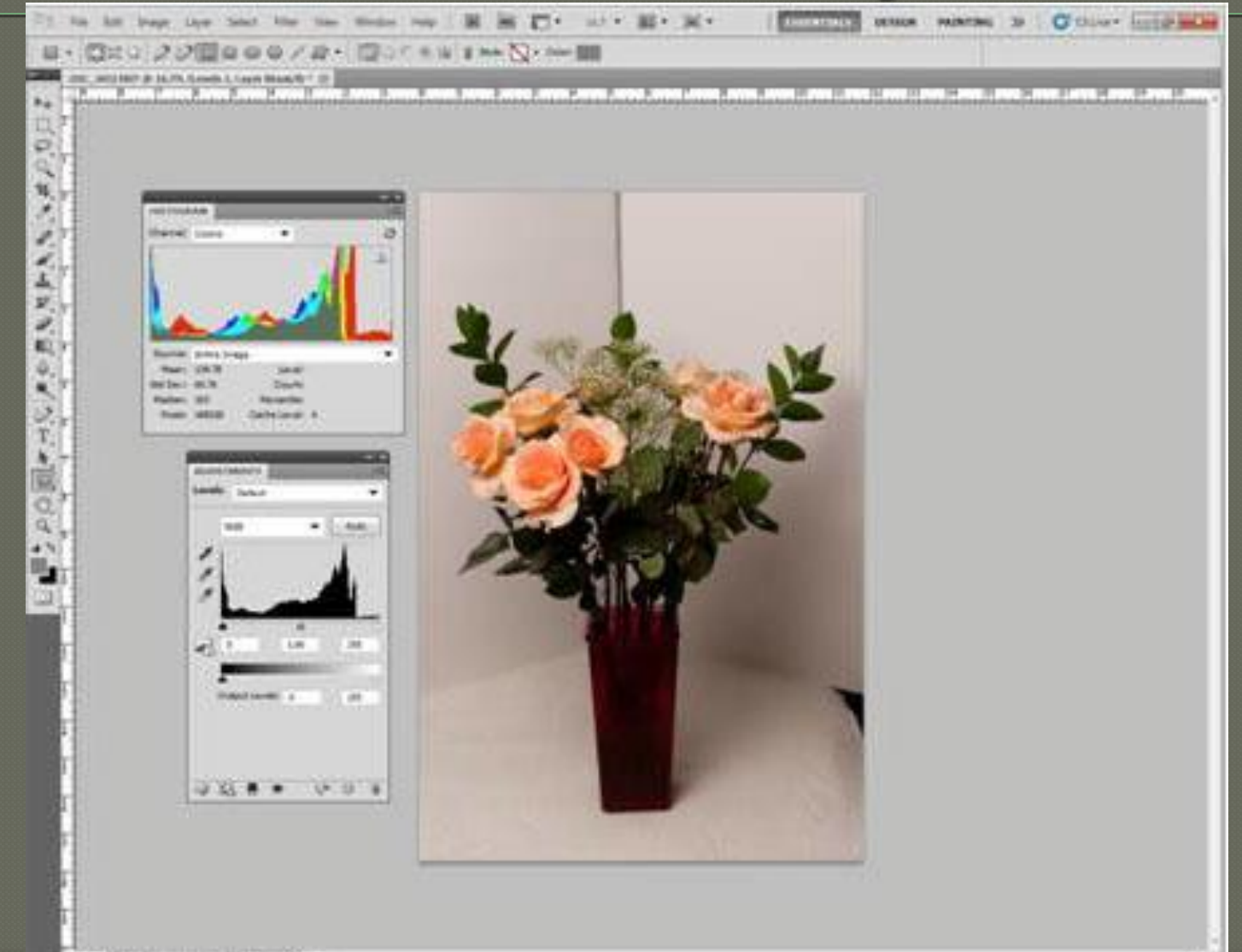

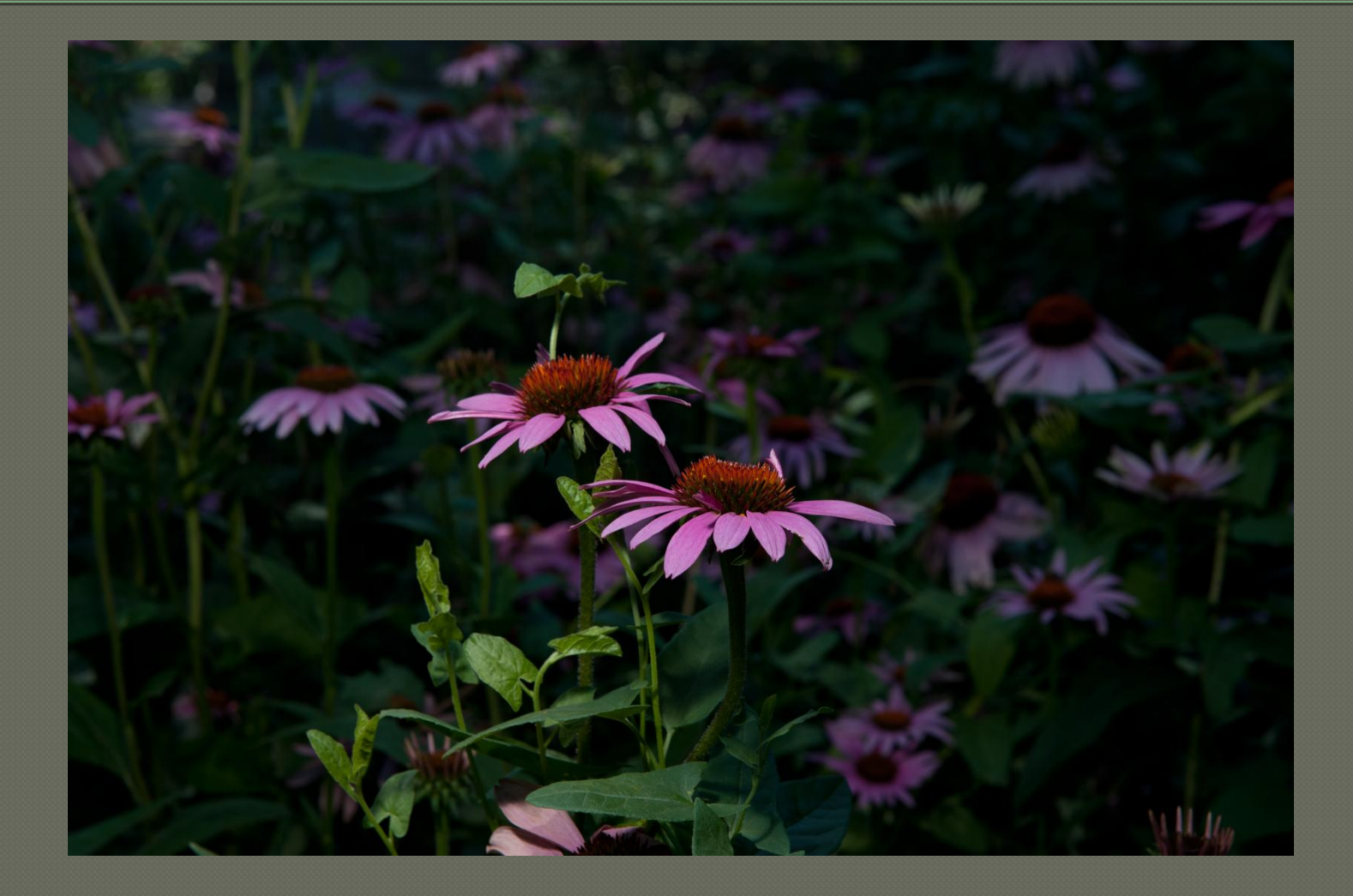

# Run PS

# High Key Image

#### Blacks only in dog's spots and ears

Histogram shows dominance of light end of the luminosity scale

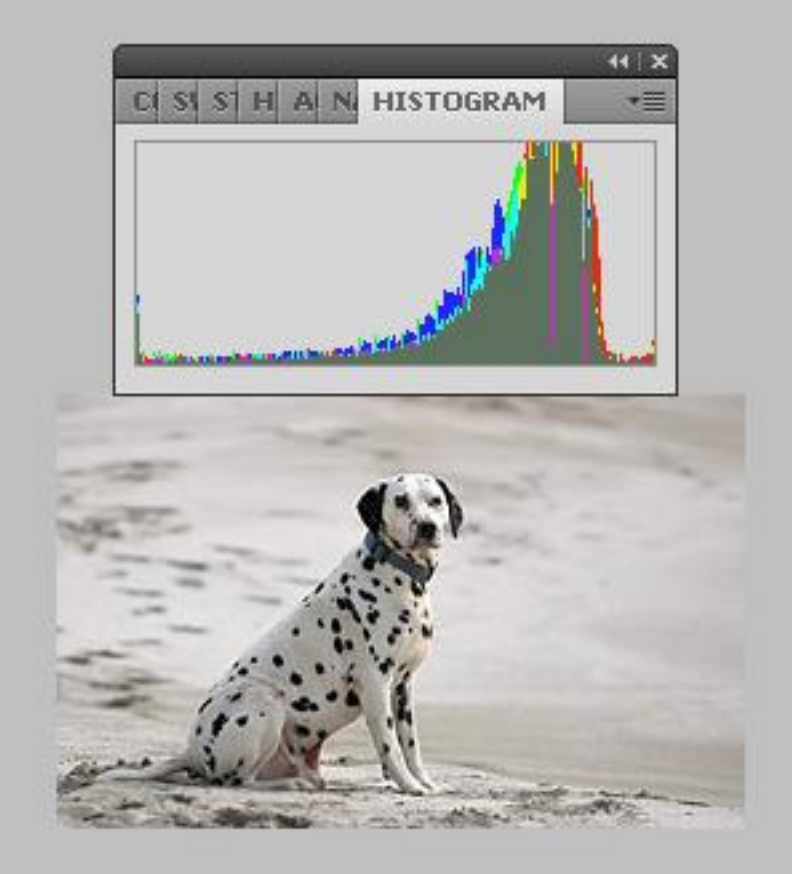

# Ansel Adams in devloping his Zone system said

- Small amount of black and white adds vibrance (we call that snap today) to an image.
- Black in deep shadows is OK
- White in specular reflections like water sparkling in the sun or reflections off of chrome OK

# **Specular Reflections**

Secular reflection OK if just a small Amount of the Image.

This is too much area at 255

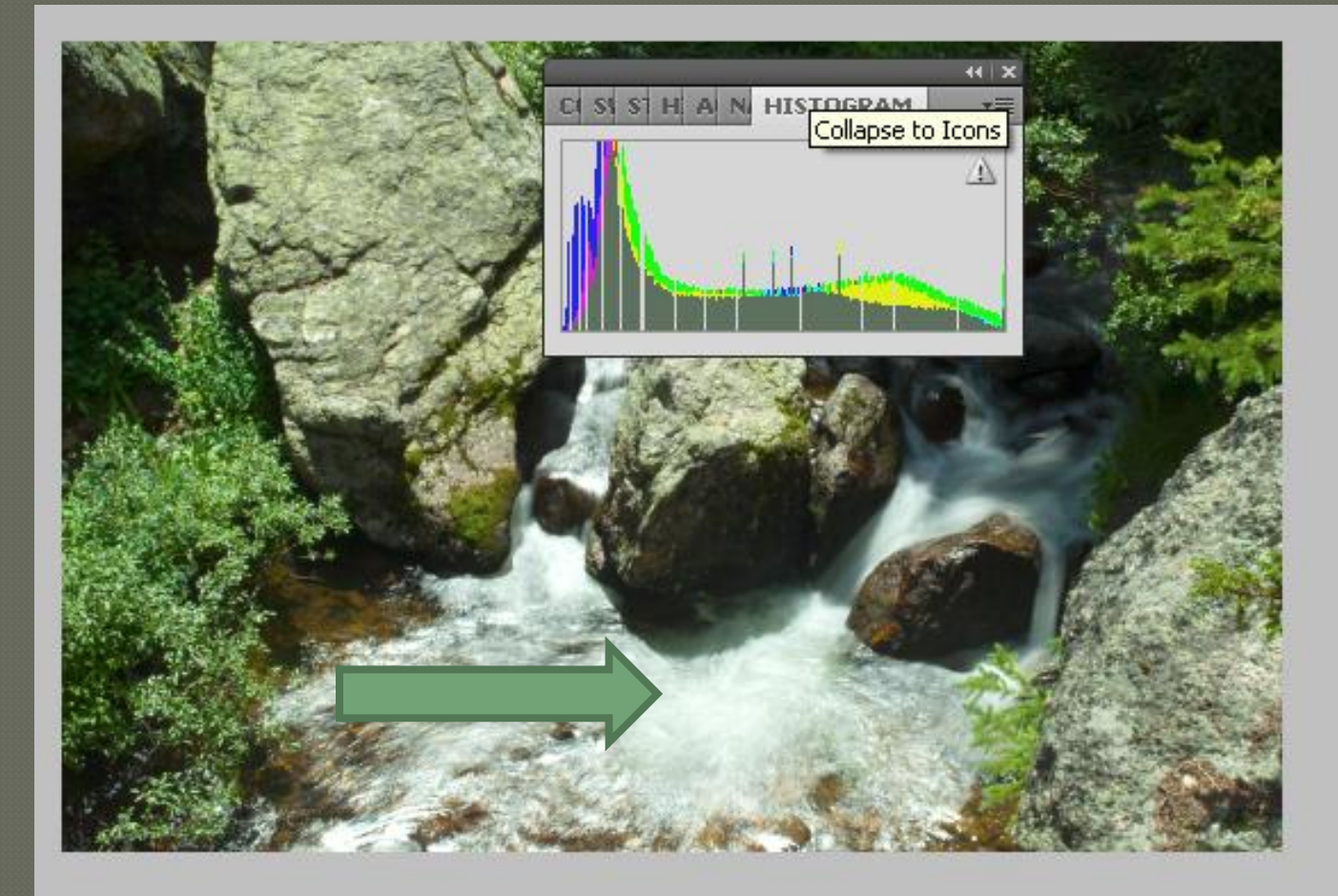

# Blown highlights

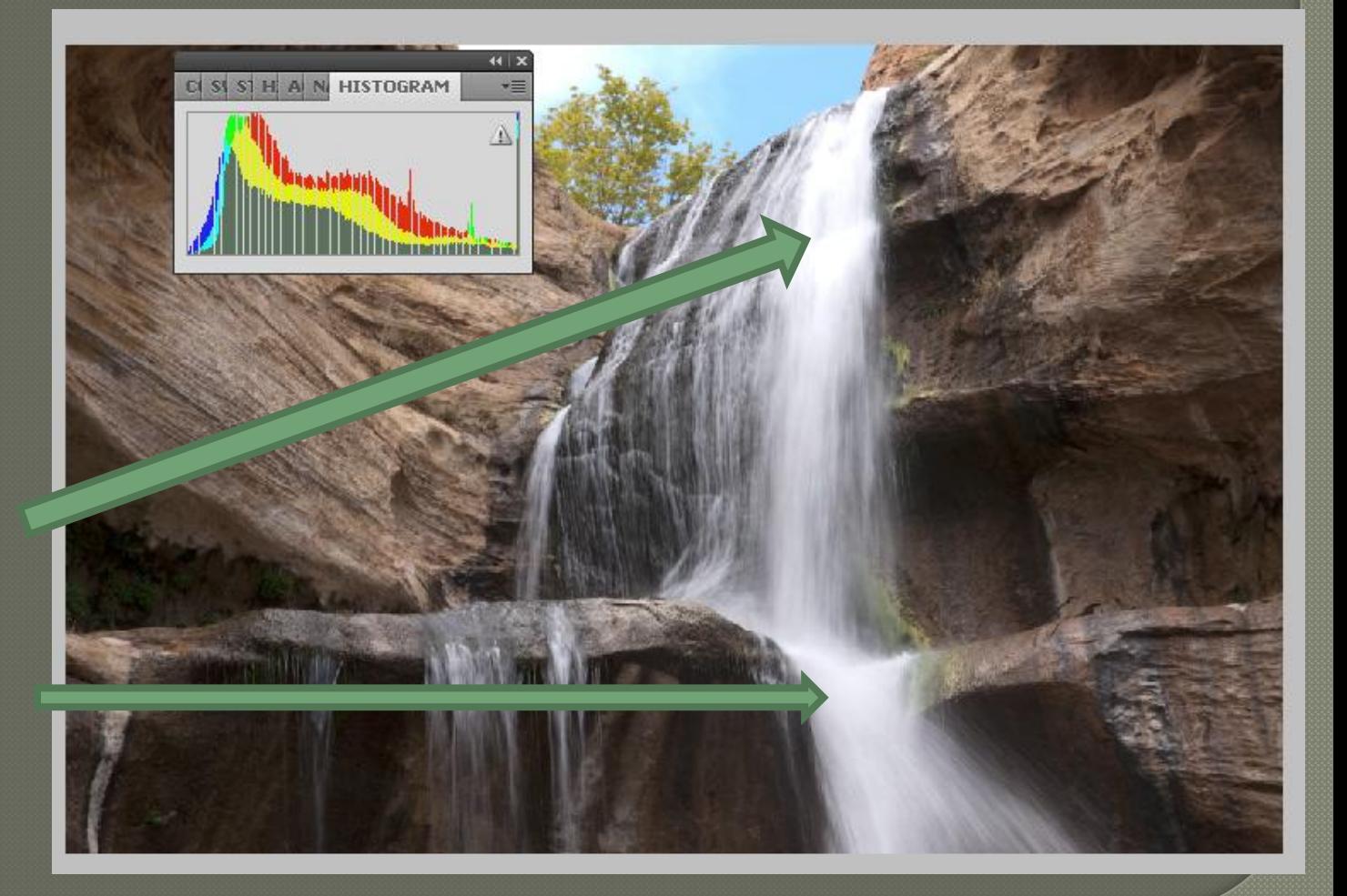

Blocky looking water

draws you eye to areas of no information

### blown water corrected

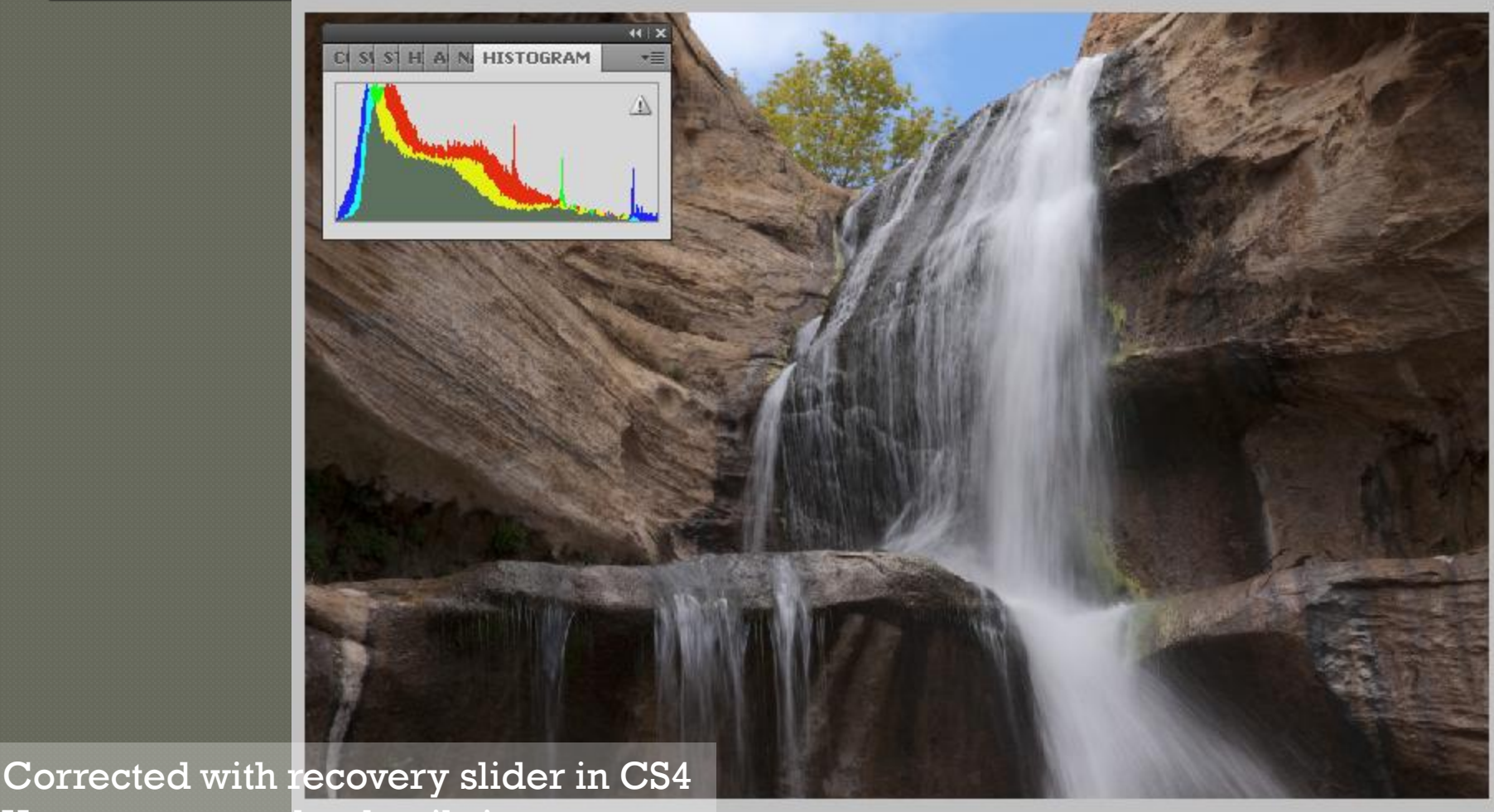

You now to see the details in The water falls patterns

Histogram tells how much information is in the image

#### Histogram with dead left or right

- May be correctly exposed for the intent of the photographer
- Will have less information

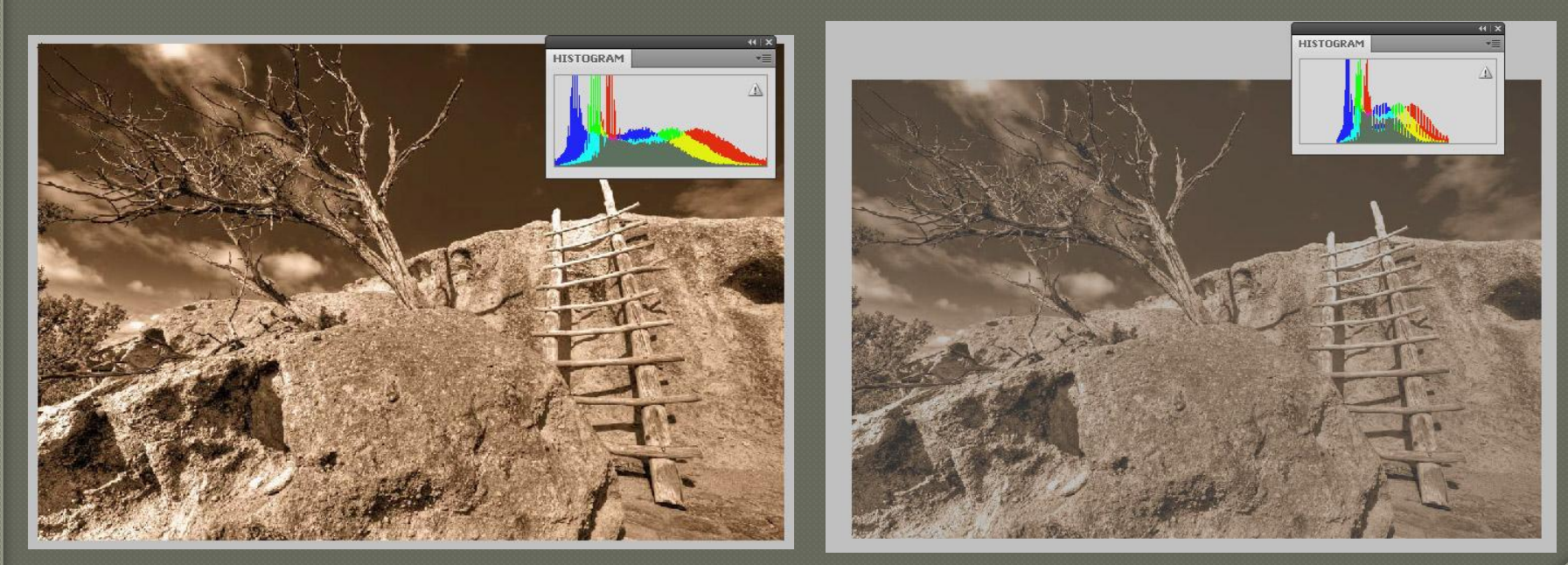

# Most common problem in digital photography...

#### Blown clouds

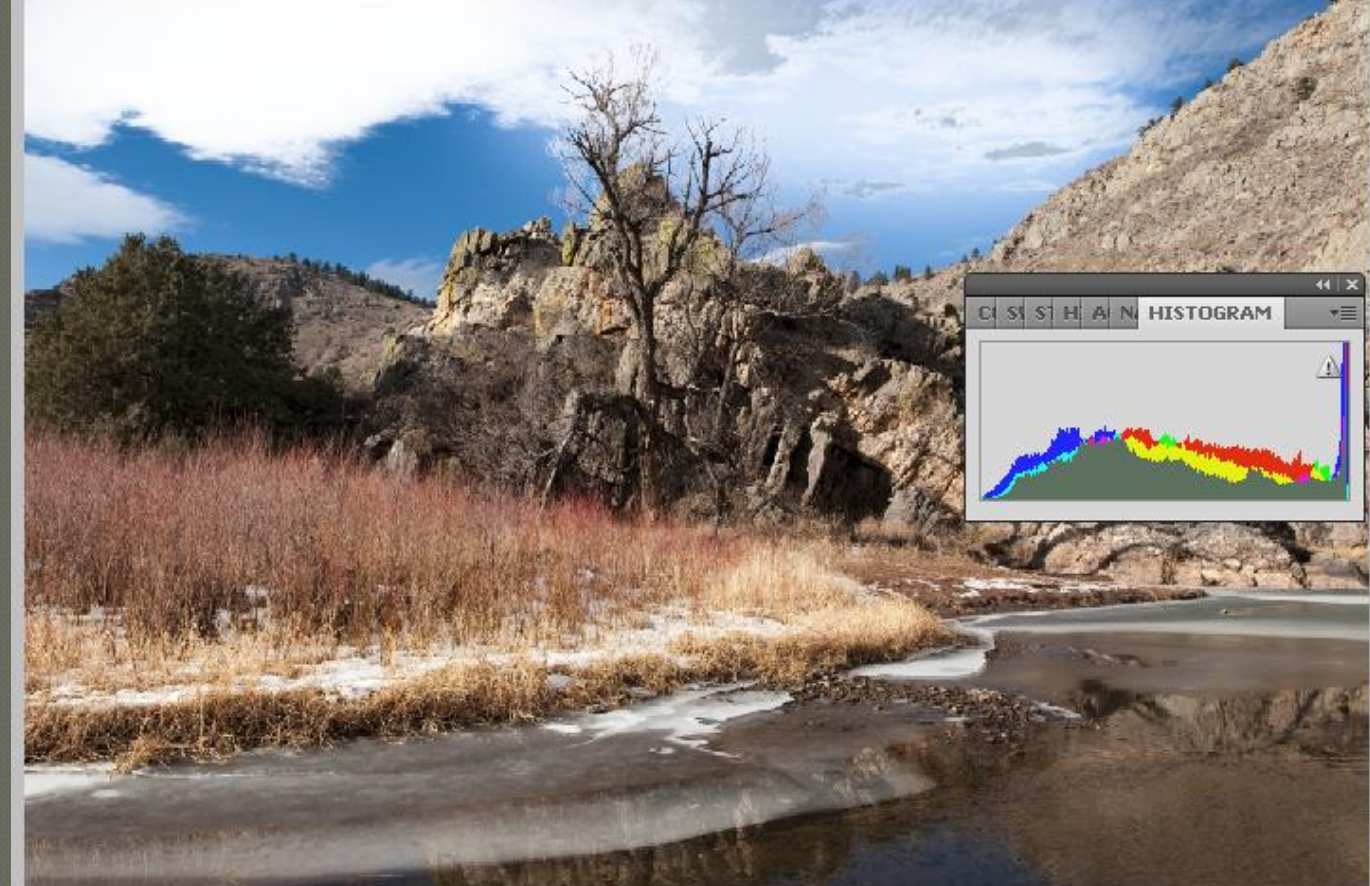

# When to use histograms

All the time… in shooting and post processing **Shooting-it's the best exposure meter.** That's why you see professional photographers "chimping" looking at their LCDs after they shoot. They are looking at their histogram.

# How to use the histogram for perfect exposure

Take a shot and look at the histogram

Now adjust your EV to negative values

-.5ev, -1.0ev, -1.5ev etc till you get the right side of the histogram un-pegged.

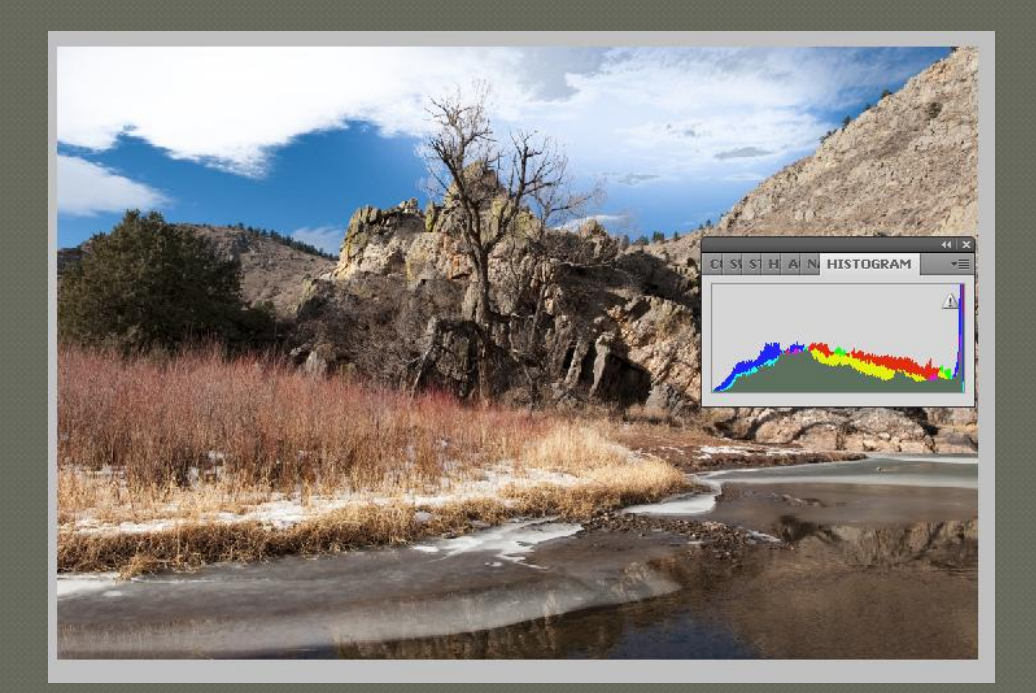

# Result of EV=-1.5

Notice there is Texture in clouds

Histogram is classic "good histogram"

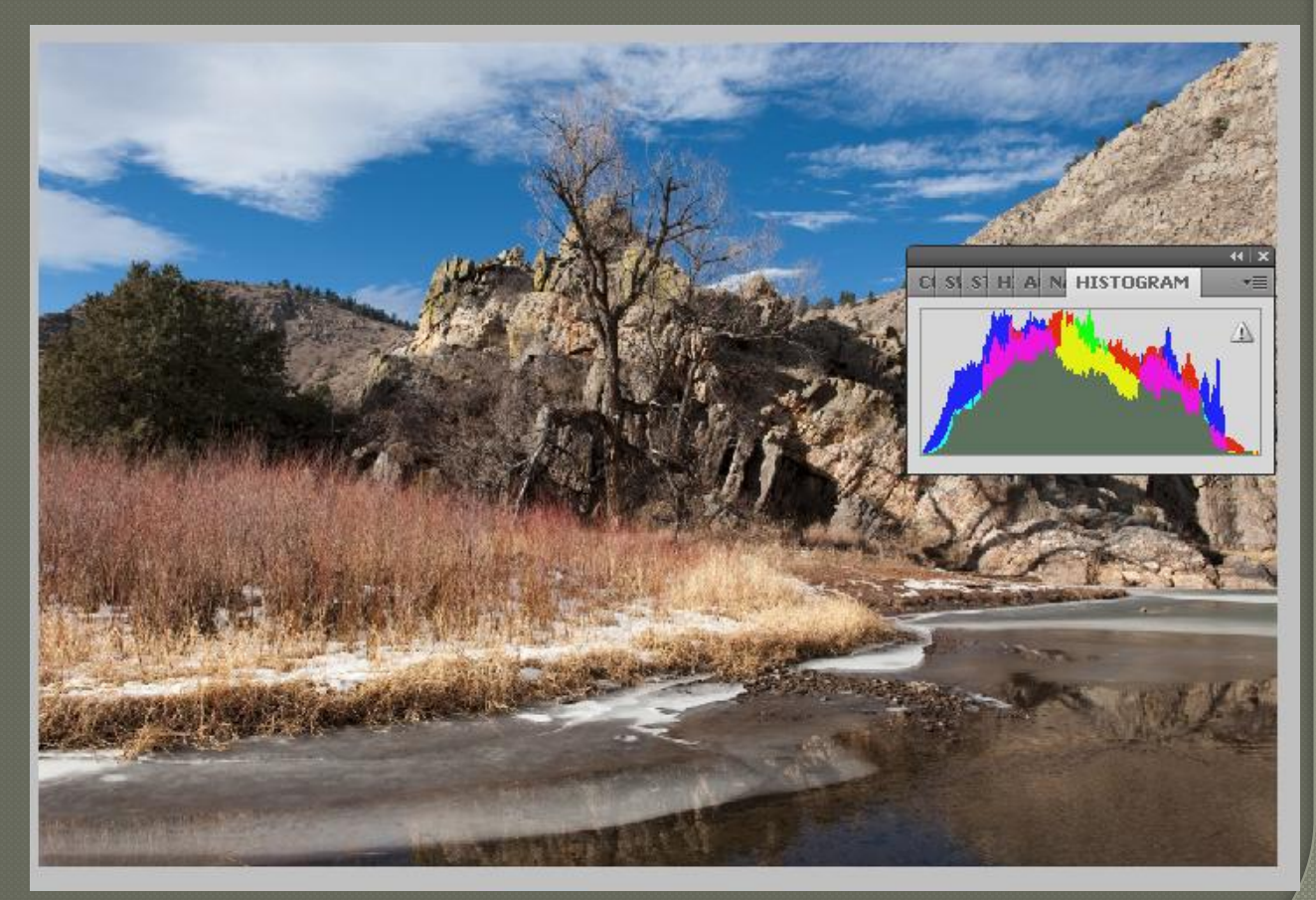

#### **Another Common Problem** Blown out primary color in flowers

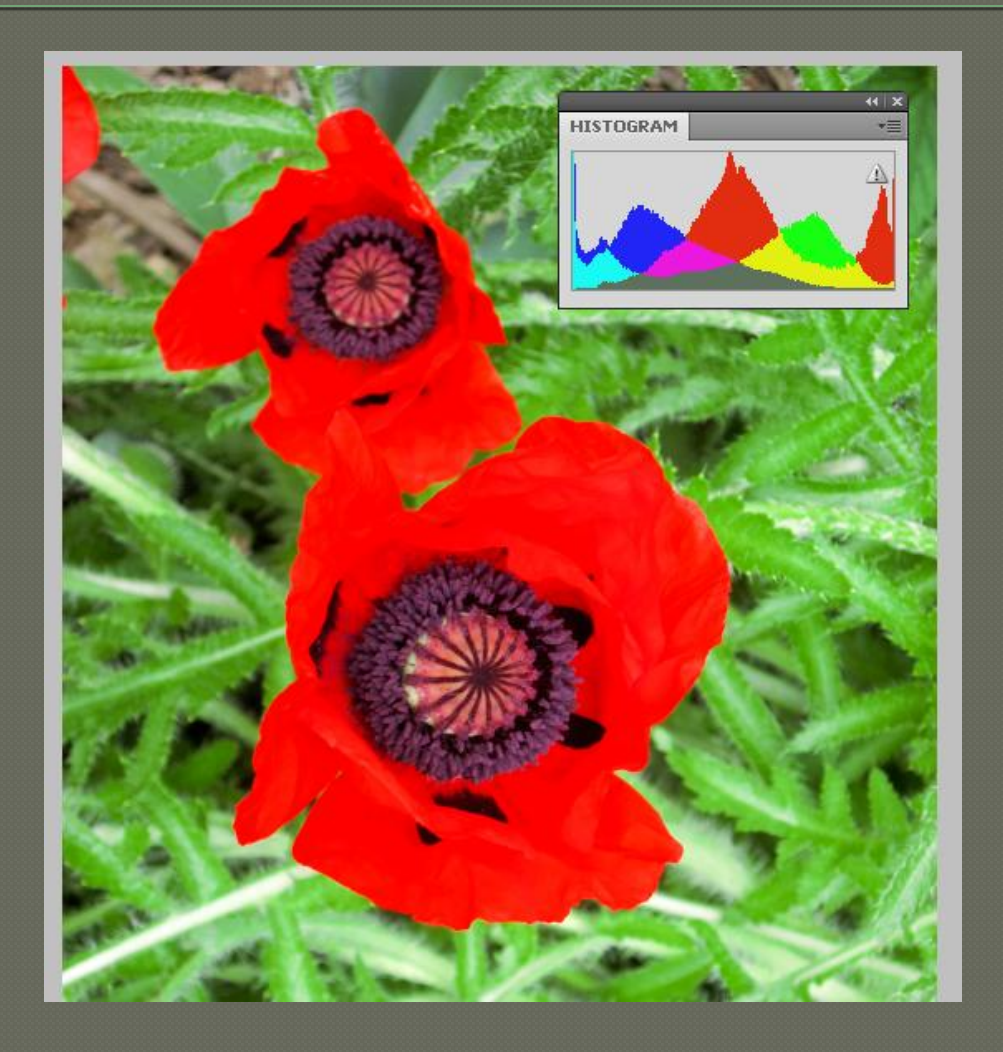

#### Now detail in red flower Are apparent

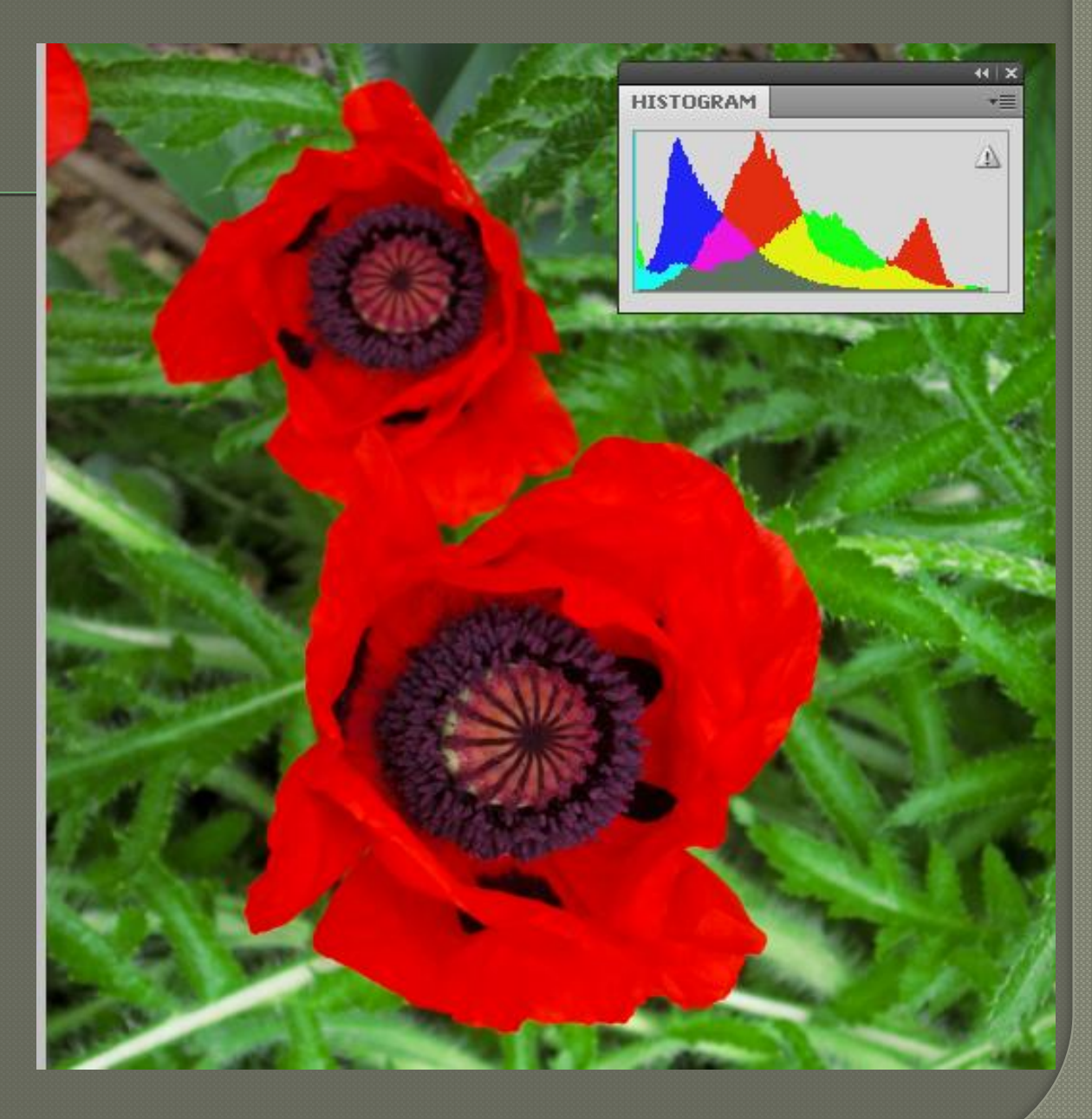

# What if your using a point and shoot without EV compensation?

- Most P&S cameras have a half press function where focus and exposure can be locked. So…
- Point your camera at the brightest part of the image…in this case the sky and clouds.
- Half press and hold
- Move your camera back to the picture composition you want to shoot and full press..Now look at the histogram again.

# Other ways of adjusting with the Histogram

Zoom in or walk in closer to your scene to exclude bright or dark areas. Ansel Adams advice was,"remove sky from your images unless the sky is the point of interest. Sky has little informational content and expands the dynamic range of the image beyond what can be handled by processing or the camera when clouds or haze are present."

# Gray scale histogram can miss blown chanels

#### Blue channel is "blown" but the luminosity histogram doesn't show it.

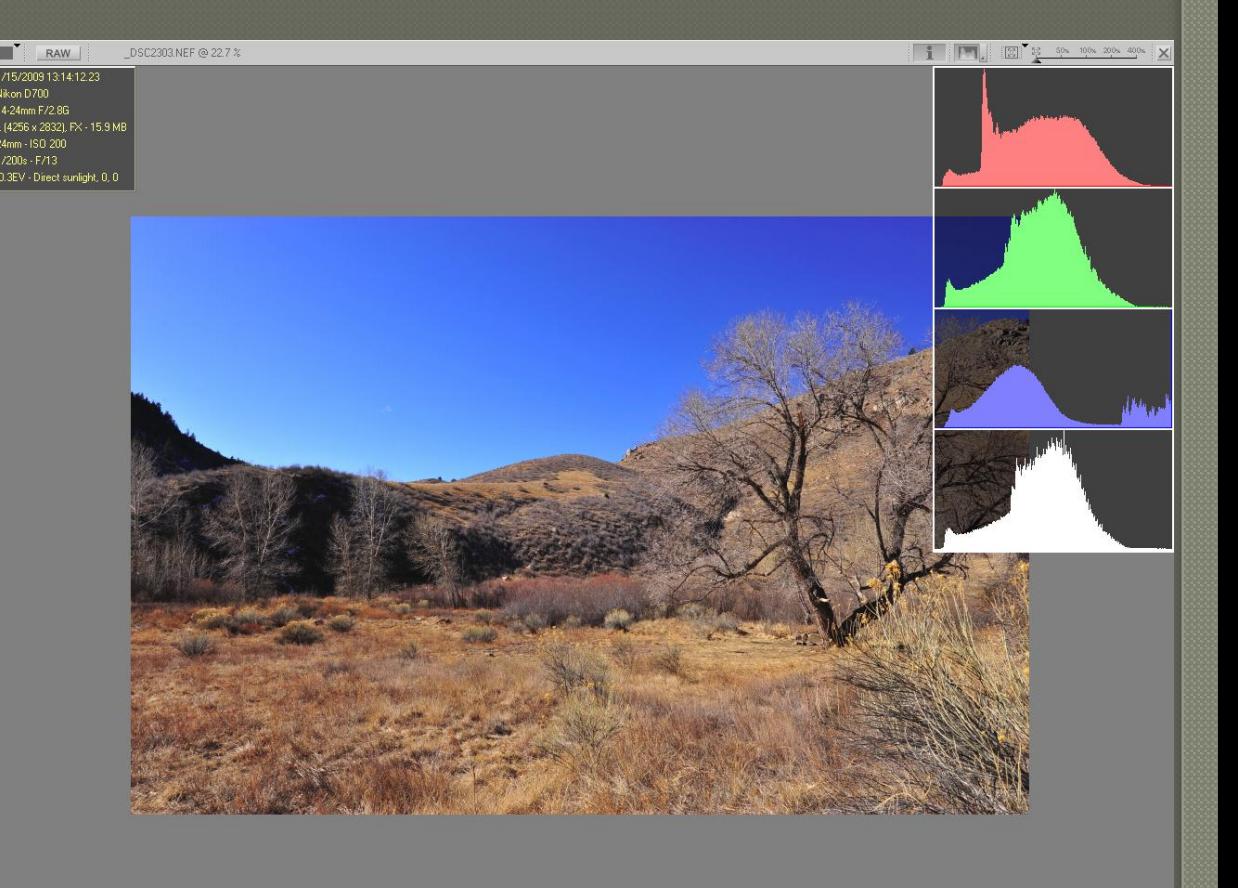

7/93

# Previous image blown areas

Blue shows blown area On previous picture

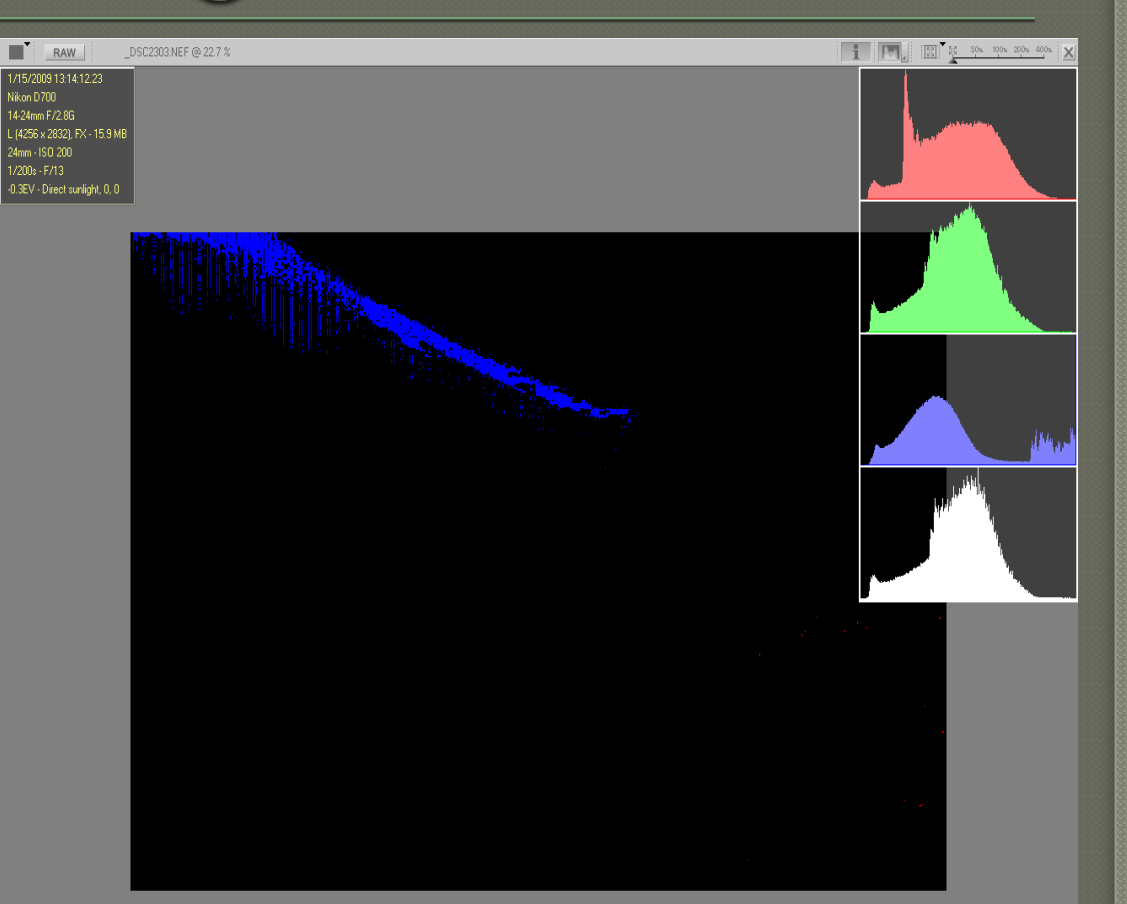

7/93

Ŵ

### Some blown areas are acceptable

Notice red histogram Just touching the white Right margin

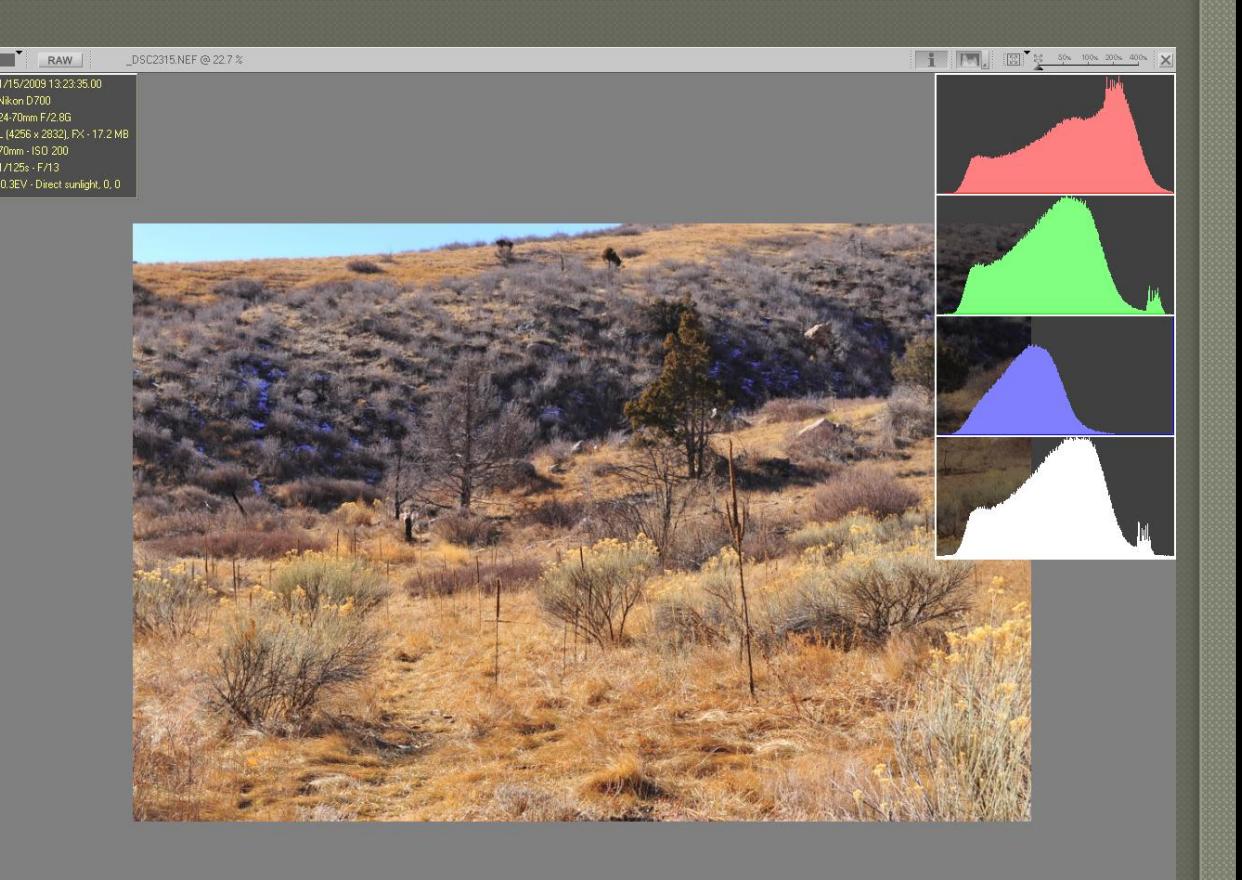

19/93

# Red channel blow

Here blown areas in red are acceptable because they don't show large contiguous areas in the image.

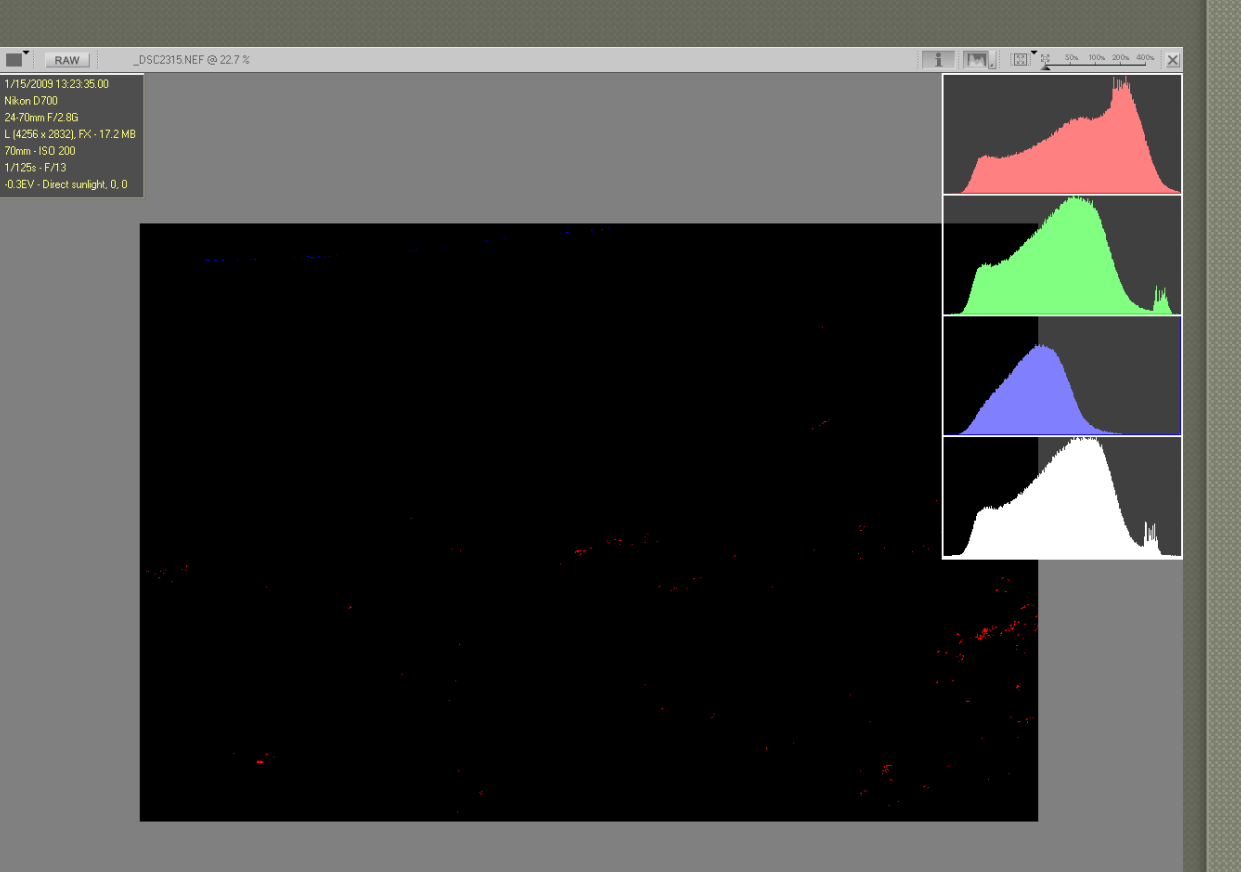

 $\bar{\mathbb{U}}$ 

19/93

# Good or Bad Histogram?

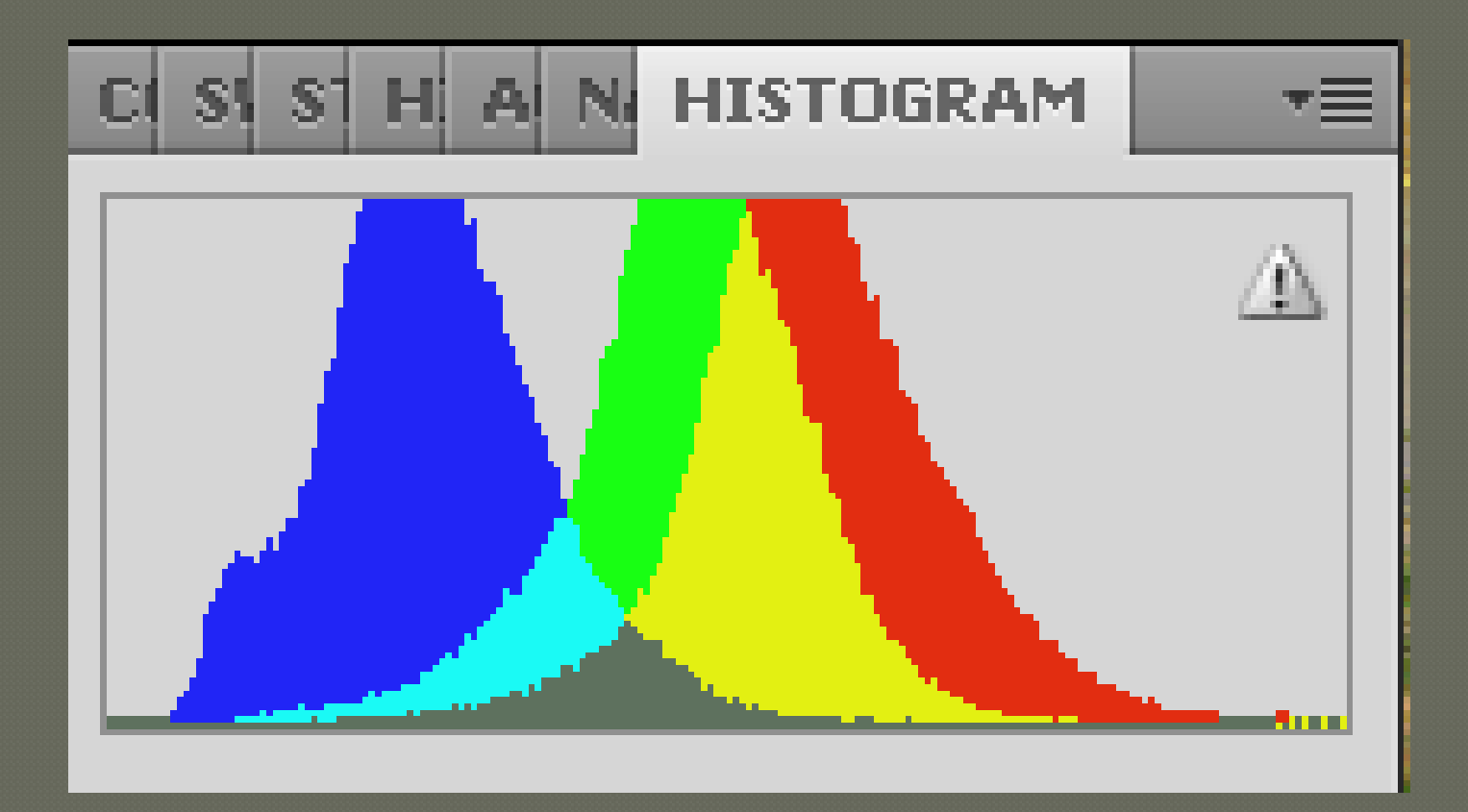

# Bad Histogram...Washed out color

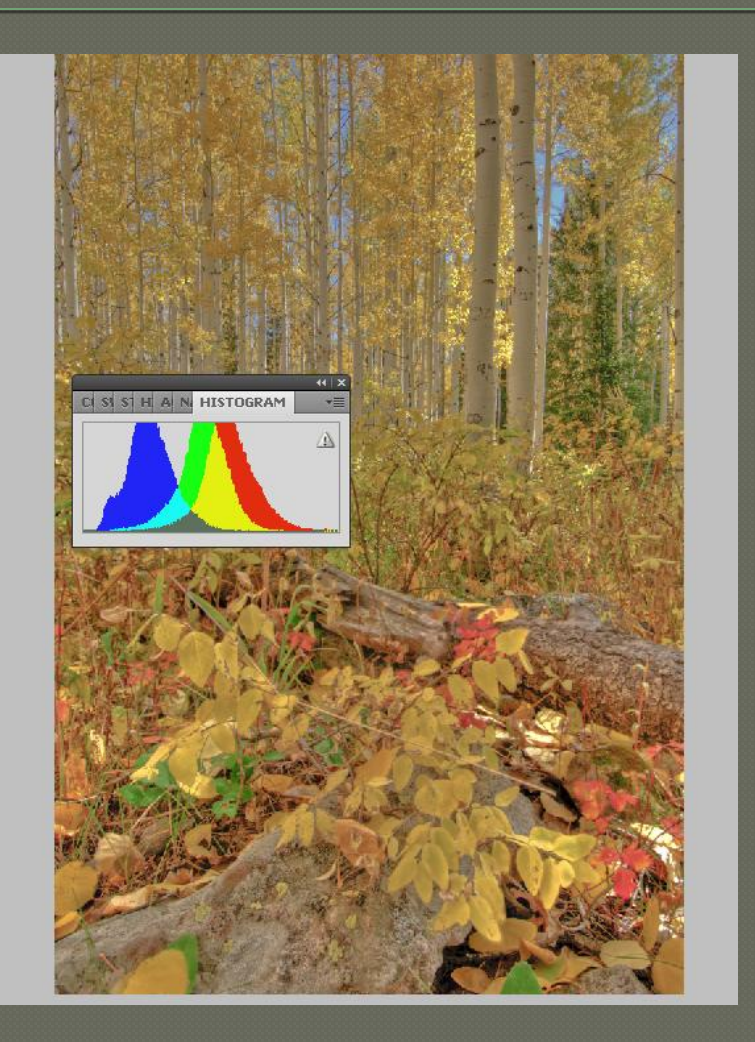

# Good Histogram

Lack of white end of histogram is OK if the scene is of a deep shades with rich saturated colors. If you attempted to move the histogram to the right you would lose the mood of the shot.

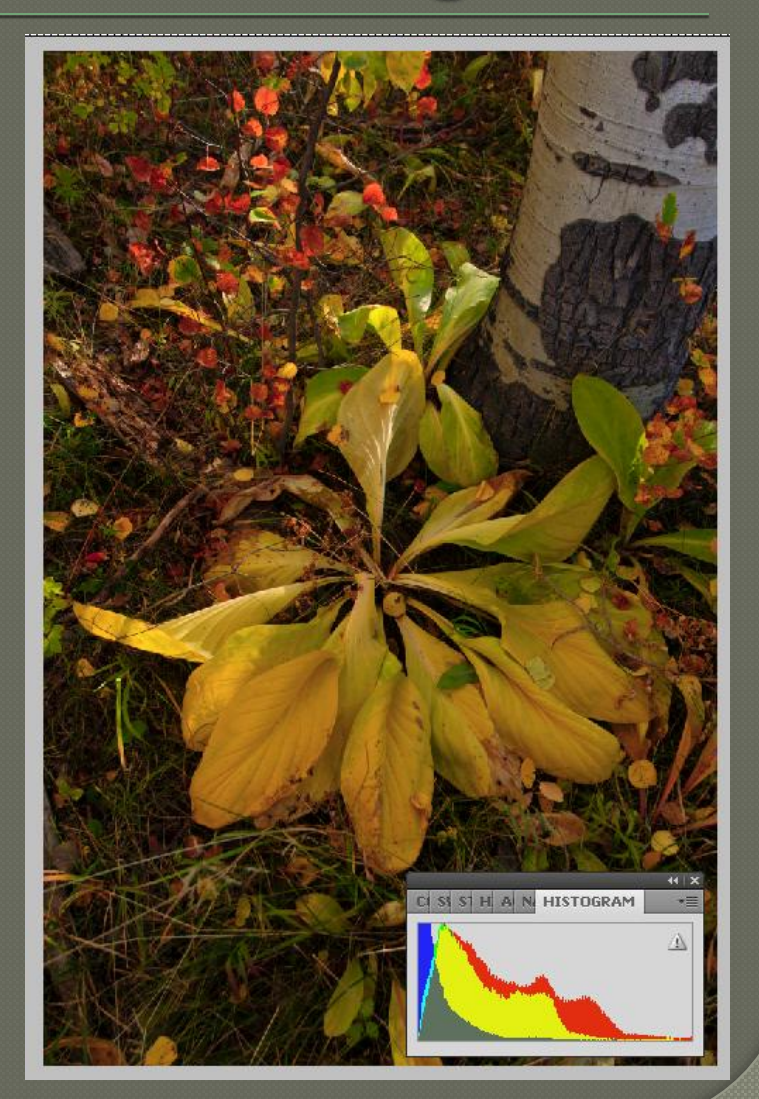

# Post processing move the the right

Colors are still rich but it now looks like the image was taken in open shade. The mood of the first image is missing.

This image may print better then the more moody shot.

Also note the comb effect in the histogram. This is due to post processing stretching of the image to the right so gaps in certain luminosities occur. This may or may not be apparent in viewing or printing the image.

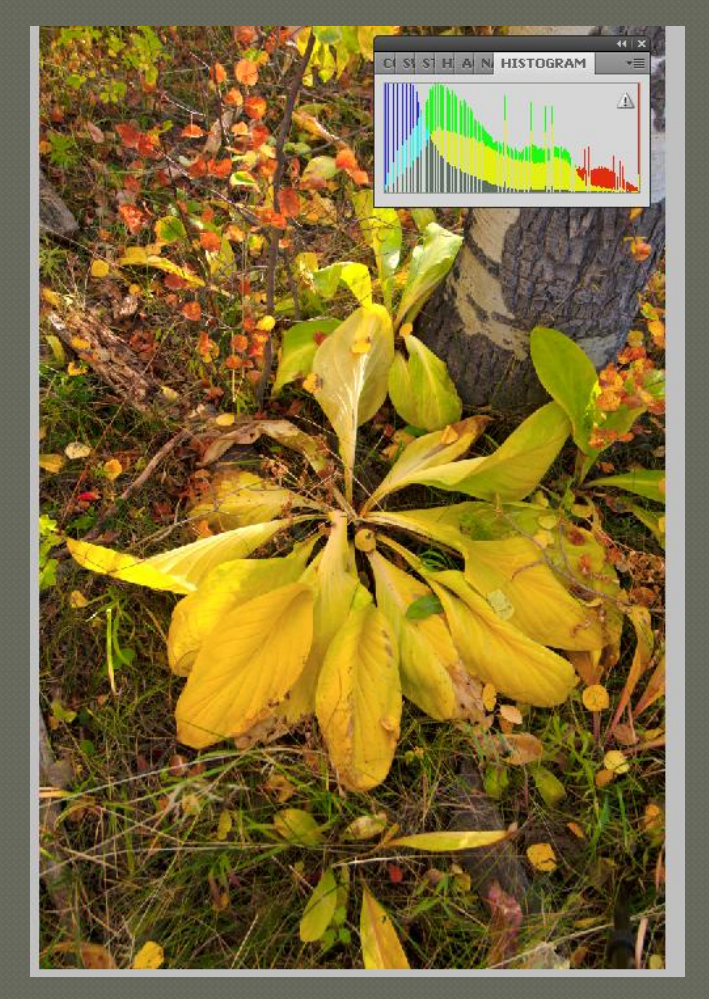

# Post Processing using Histogram

Image seems muddy with no snap. Histogram shows no high luminosities

Image needs the white paint and the cloud to be brighter.

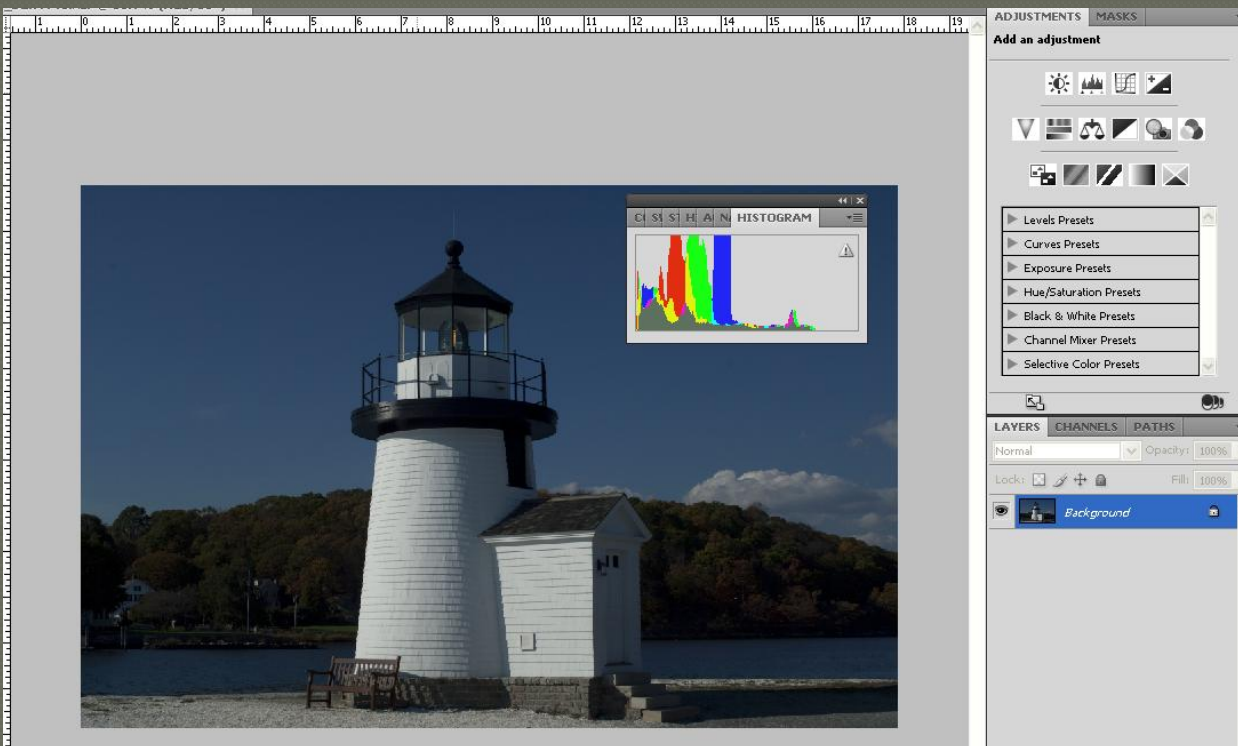

### Levels Adjustment Move right arrow to left to beginning of image

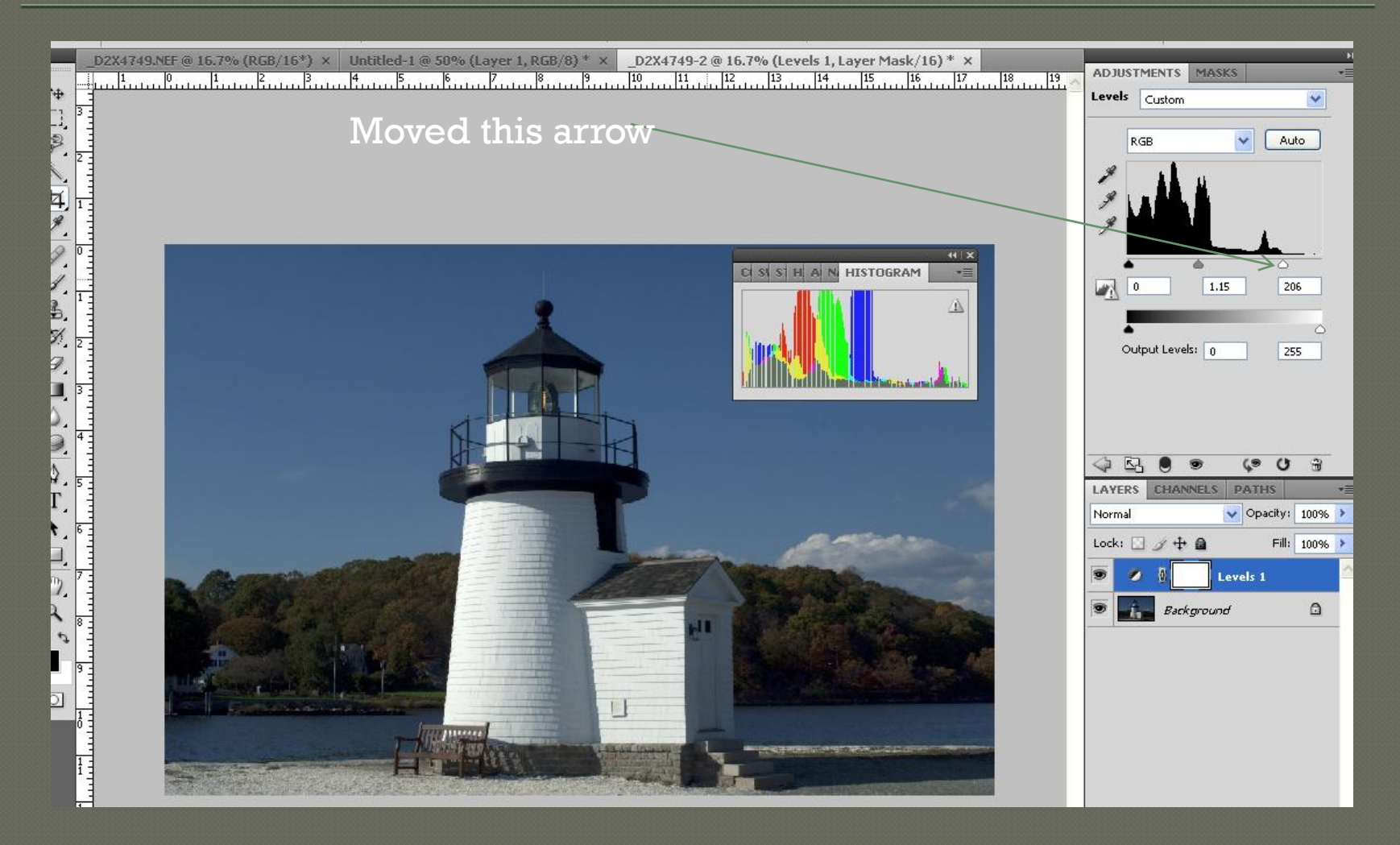

# Curves adjusted to fill in Histogram

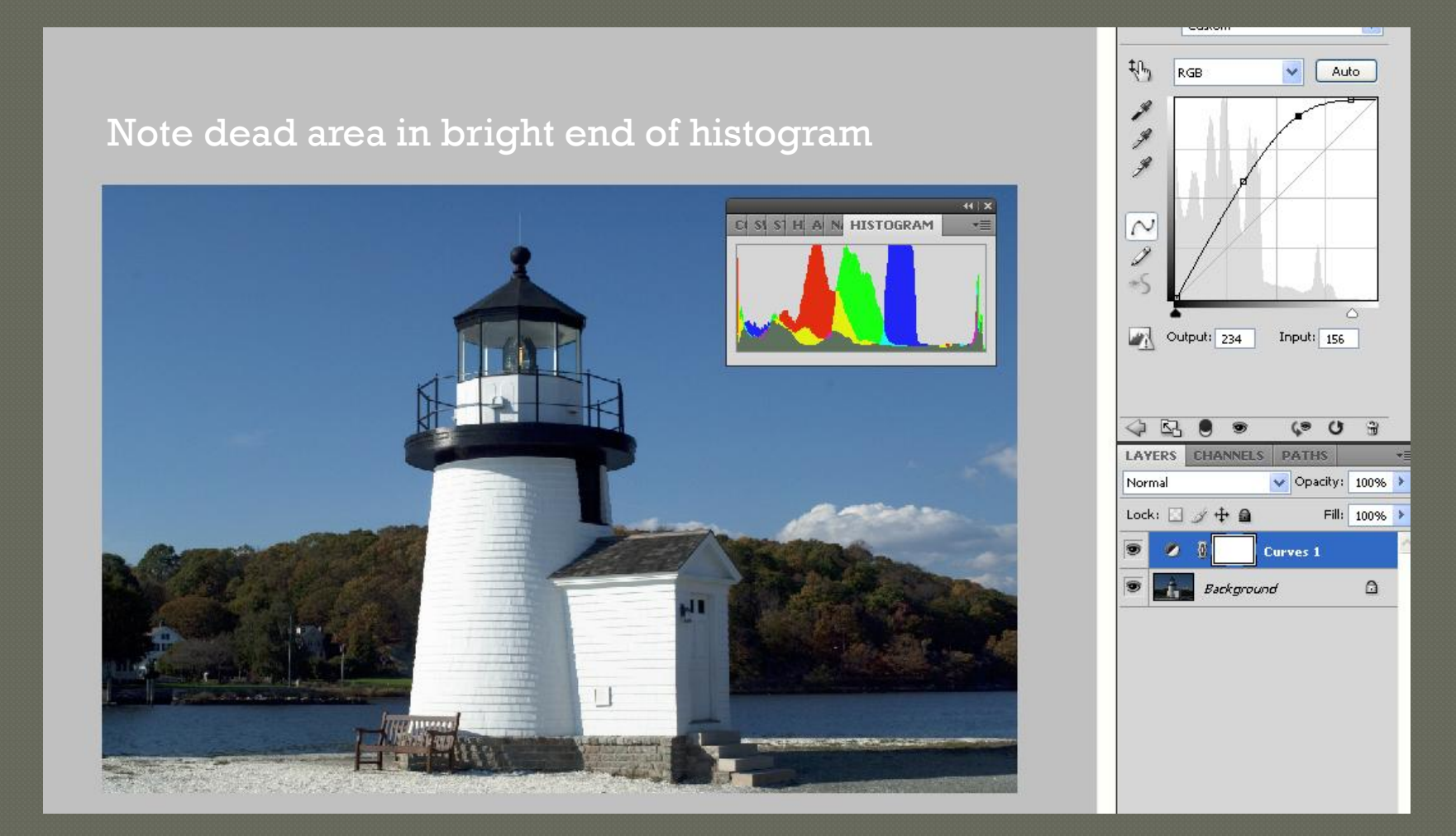

### Histogram also shows Contrast

The broader the base of the histogram the more contrast the image has.

Also note that the areas left and right of the histogram curve represent areas of no data. In the low contrast curve there are no shadows or high lights in the image.

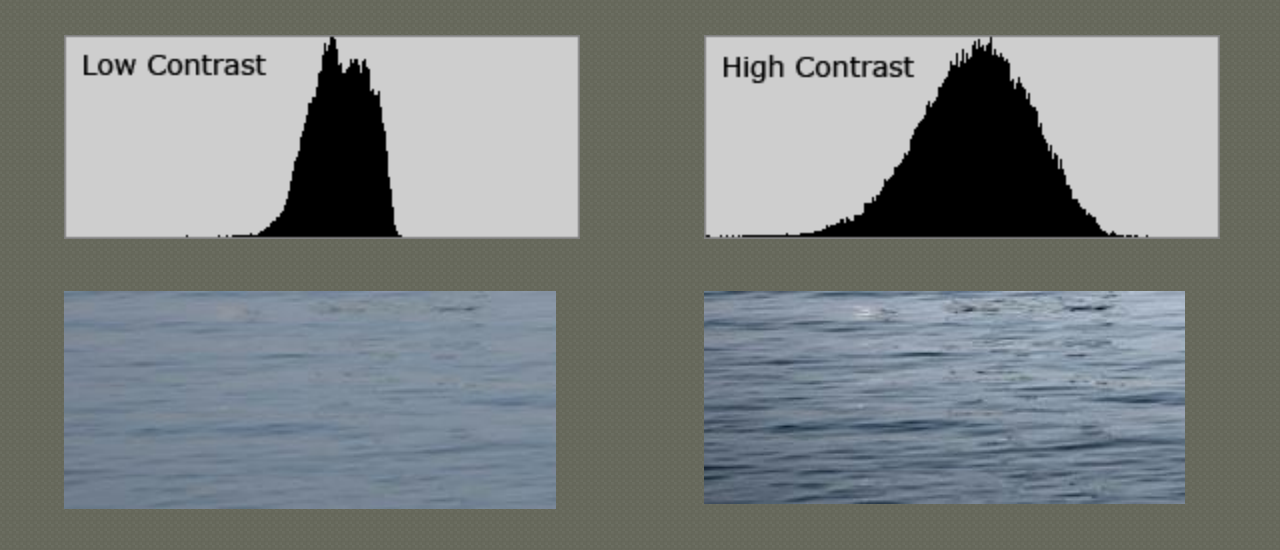

# Conclusion

Histograms should be used in combination with your exposure meter to get perfect exposures **Allow you to think and you to the sunset of the South States**, EV compensation Can guide you while post-processing (levels and curves) to find over and under exposed or "blown" areas of you images. Blinkies also show blown areas. Utah, Goblin Valley, Goblin State Park, Bluff, todestools